Instructions for Logging into FastBridge

6. Click on the "star" for Progress Monitoring:

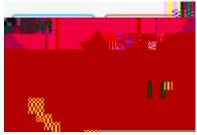

7. Click on the appropriate icon for the given week (as indicated on the previous sheet):

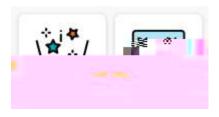